# Ukazovací zařízení a klávesnice Uživatelská příručka

© Copyright 2008 Hewlett-Packard Development Company, L.P.

Microsoft a Windows a Windows Vista jsou registrované ochranné známky společnosti Microsoft Corporation v USA.

Informace uvedené v této příručce se mohou změnit bez předchozího upozornění. Jediné záruky na produkty a služby společnosti HP jsou výslovně uvedeny v prohlášení o záruce, které je každému z těchto produktů a služeb přiloženo. Žádná ze zde uvedených informací nezakládá další záruky. Společnost HP není zodpovědná za technické nebo redakční chyby ani za opomenutí vyskytující se v tomto dokumentu.

První vydání: Září 2008

Číslo dokumentu: 469433-221

#### **Důležité informace o produktu**

Tato uživatelská příručka popisuje funkce, kterými je vybavena většina modelů. Může se stát, že některé funkce nebudou ve vašem počítači k dispozici.

# **Obsah**

#### 1 Použití ukazovacích zařízení

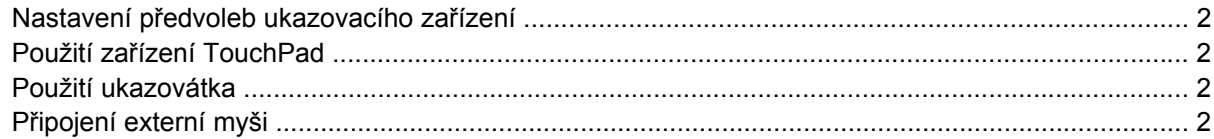

#### 2 Používání klávesnice

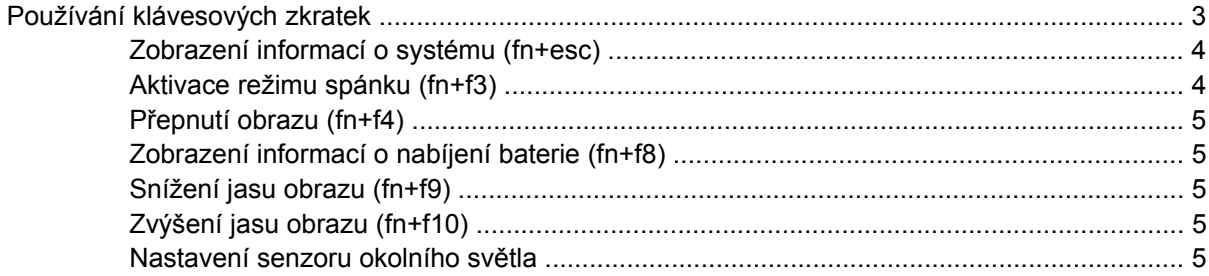

### 3 Používání tlačítek HP Quick Launch

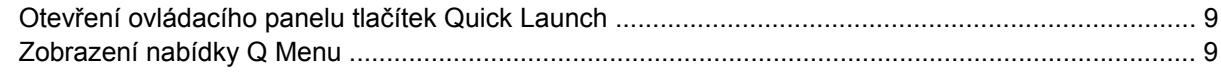

### 4 Použití HP QuickLook 2

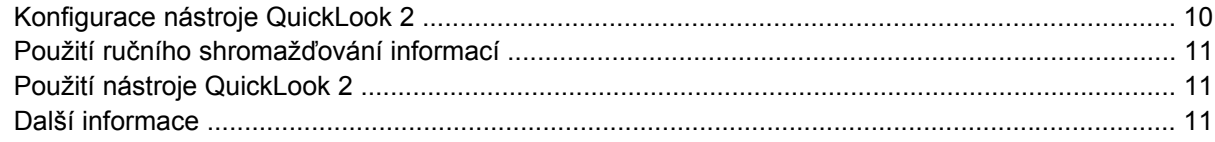

#### 5 Používání klávesnice

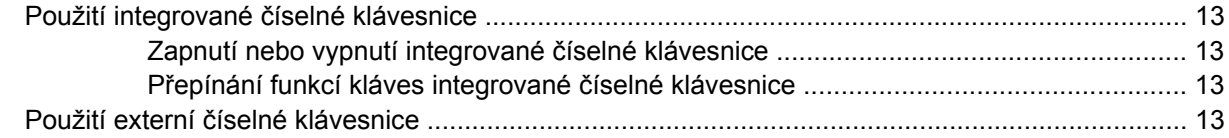

## 6 Čištění zařízení TouchPad a klávesnice

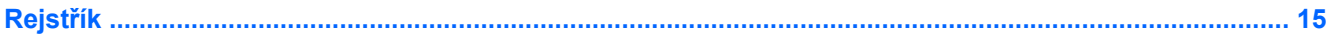

# <span id="page-4-0"></span>**1 Použití ukazovacích zařízení**

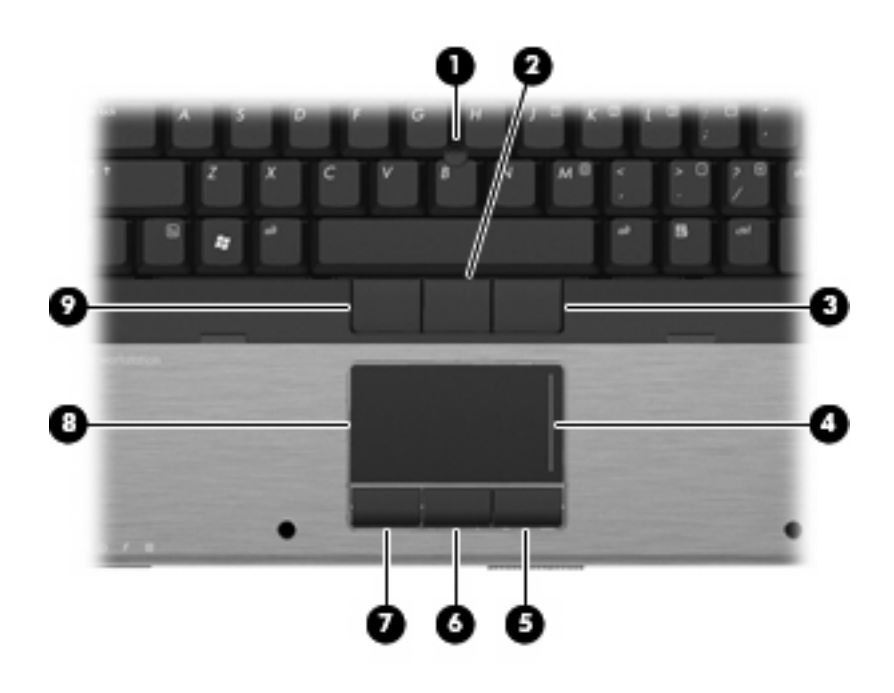

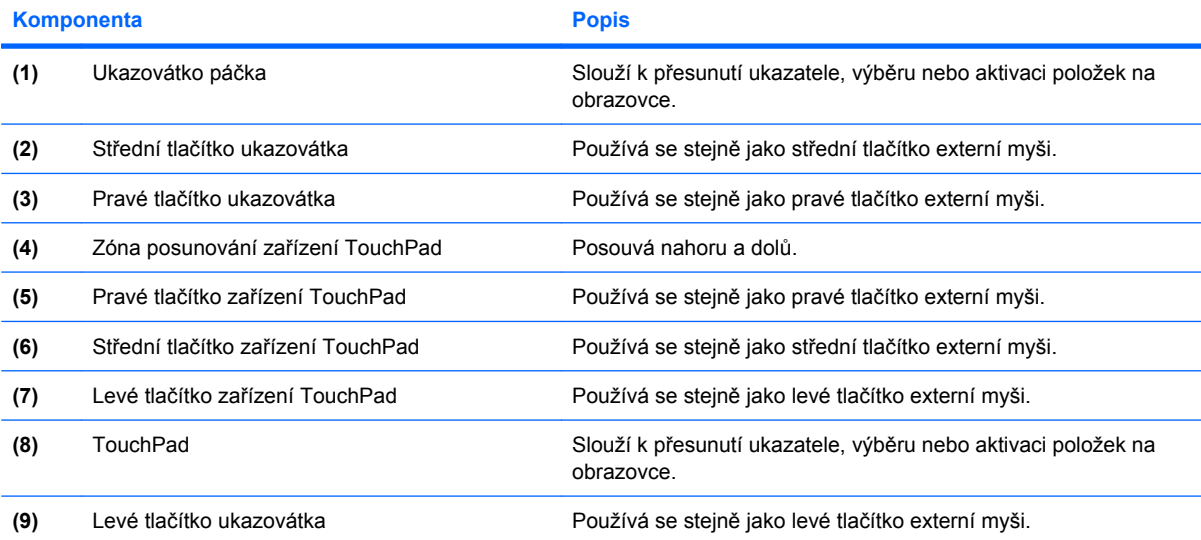

POZNÁMKA: V této tabulce je popsáno nastavení od výrobce. Chcete-li zjistit nebo změnit předvolby ukazovacího zařízení, vyberte položku **Start > Ovládací panel > Hardware a zvuk > Myš**.

# <span id="page-5-0"></span>**Nastavení předvoleb ukazovacího zařízení**

Chcete-li zobrazit dialog Vlastnosti myši, vyberte položku **Start** Ovládací panely **>** Hardware a zvuk **Myš**.

Chcete-li upravit nastavení ukazovacích zařízení, například konfiguraci tlačítka, rychlost klepnutí nebo možnosti kurzoru, použijte Vlastnosti myši v systému Windows®.

# **Použití zařízení TouchPad**

Chcete-li pohnout ukazatelem, posunujte prst po povrchu zařízení TouchPad v požadovaném směru. Používejte tlačítka zařízení TouchPad jako odpovídající tlačítka externí myši. Pro rolování nahoru a dolů pomocí oblasti posouvání zařízení TouchPad posunujte prst nahoru nebo dolů přes čáry.

**E** POZNÁMKA: Používáte-li zařízení TouchPad k přesunutí ukazatele, musíte před přechodem do oblasti posouvání zvednout prst ze zařízení TouchPad. Pouhé posunutí prstu ze zařízení TouchPad do zóny posouvání neaktivuje funkci posouvání.

## **Použití ukazovátka**

Stisknutím ukazovátka v požadovaném směru posuňte ukazatel na obrazovce. Levé, střední a pravé tlačítko ukazovátka pracují stejně jako tlačítka na externí myši.

# **Připojení externí myši**

K počítači můžete připojit externí myš USB prostřednictvím jednoho z portů USB na počítači. Myš lze také k systému připojit pomocí portů na doplňkové stolní jednotce nebo rozšiřujícím zařízení

# <span id="page-6-0"></span>**2 Používání klávesnice**

# **Používání klávesových zkratek**

Klávesové zkratky jsou kombinací klávesy fn **(1)** a klávesy esc **(2)** nebo jedné z funkčních kláves **(3)**.

Ikony na klávesách f3, f4 a f8 až f11 znázorňují funkce klávesových zkratek. Funkce a postupy použití klávesových zkratek jsou uvedeny v následujících částech.

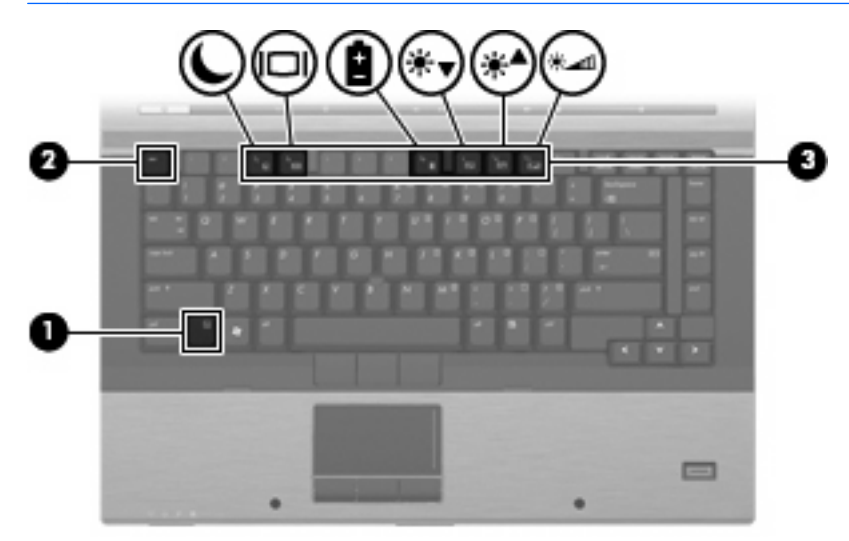

**POZNÁMKA:** Váš počítač se může od obrázku v této kapitole mírně lišit.

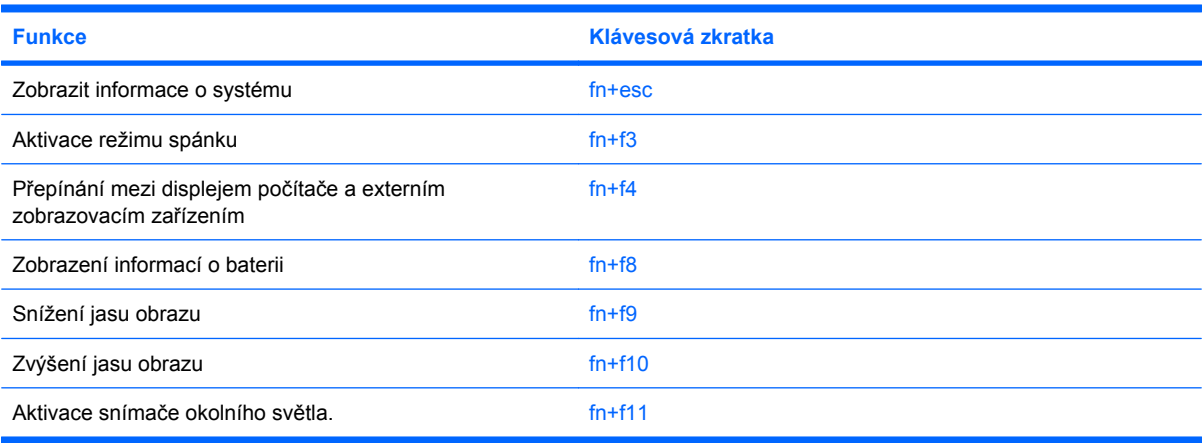

<span id="page-7-0"></span>Chcete-li použít příkaz klávesové zkratky na klávesnici počítače, postupujte podle následujících kroků:

Krátce stiskněte tlačítko fn a potom krátce stiskněte druhou klávesu příkazu klávesové zkratky.

– nebo –

Podržte klávesu fn, krátce stiskněte druhou klávesu příkazu zkratky a potom obě klávesy současně uvolněte.

## **Zobrazení informací o systému (fn+esc)**

Stisknutím fn+esc zobrazíte informace o hardwaru systému a číslo verze systému BIOS.

V systému Windows se po stisknutí klávesové zkratky fn+esc verze systému BIOS (základní systém V/ V) zobrazuje jako datum systému BIOS. U některých modelů počítače se datum systému BIOS zobrazuje v desítkovém formátu. Datum systému BIOS je někdy označováno jako číslo verze systémové paměti ROM.

## **Aktivace režimu spánku (fn+f3)**

**UPOZORNĚNÍ:** Z důvodu snížení rizika ztráty informací uložte před inicializací režimu spánku práci.

Režim spánku lze aktivovat stisknutím klávesové zkratky fn+f3.

Při aktivaci režimu spánku se informace uloží do systémové paměti, údaje na obrazovce se smažou a zahájí se úspora energie. Je-li režim spánku aktivní, bliká indikátor napájení.

Před inicializací režimu spánku musí být počítač zapnutý.

**POZNÁMKA:** Dojde-li během setrvání počítače v režimu spánku ke kritickému vybití baterie, počítač se přepne do režimu hibernace a informace uložené v paměti jsou uloženy na pevném disku. Výrobní nastavení přepne počítač při kritickém stavu baterie do režimu hibernace. Toto nastavení však lze změnit v Možnostech napájení na ovládacím panelu systému Windows.

Pro ukončení režimu spánku Stiskněte tlačítko napájení.

Funkci klávesové zkratky fn+f3 lze změnit. Klávesovou zkratku fn+f3 můžete například nastavit pro aktivaci režimu hibernace místo režimu spánku.

**POZNÁMKA:** Ve všech oknech operačního systému Windows se informace o *tlačítku pro aktivaci režimu spánku* vztahují na klávesovou zkratku fn+f3.

## <span id="page-8-0"></span>**Přepnutí obrazu (fn+f4)**

Stisknutím klávesy fn+f4 lze přepínat mezi zobrazovacími zařízeními připojenými k systému. Pokud je například k počítači připojen monitor, stisknutím klávesy fn+f4 se postupně aktivuje displej počítače, monitor a displej počítače a současně monitor.

Většina externích monitorů přijímá obrazové informace z počítače pomocí obrazového standardu VGA. Klávesová zkratka fn+f4 může také přepínat mezi dalšími zařízeními, která přijímají obrazové informace z počítače.

Klávesová zkratka fn+f4 podporuje následující typy přenosu obrazu (s příklady zařízení, která je používají):

- LCD (displej počítače),
- externí zařízení VGA (většina externích monitorů),
- HDMI (televizory, videokamery, přehrávače DVD, videorekordéry a karty pro digitalizaci obrazu s porty HDMI),
- **E** POZNÁMKA: Není podporováno S-Video nebo kompozitní video, ani když je zařízení dokováno ve starších stolních jednotkách.

## **Zobrazení informací o nabíjení baterie (fn+f8)**

Stisknutím kláves fn+f8 zobrazíte informace o nabití všech nainstalovaných baterií. Na monitoru naleznete informace o tom, které jednotky bateriových zdrojů se nabíjejí, a zjistíte úroveň nabití v jednotlivých jednotkách.

## **Snížení jasu obrazu (fn+f9)**

Stisknutím klávesové zkratky fn+f9 snížíte jas obrazu. Stisknutím a podržením této klávesové zkratky se bude úroveň jasu obrazovky postupně snižovat.

## **Zvýšení jasu obrazu (fn+f10)**

Stisknutím klávesové zkratky fn+f10 zvýšíte jas obrazu. Stisknutím a podržením této klávesové zkratky se bude úroveň jasu obrazovky postupně zvyšovat.

## **Nastavení senzoru okolního světla**

Počítač obsahuje vestavěný indikátor, který automaticky nastavuje jas zobrazení podle světelných podmínek prostředí.

Oranžový indikátor lze zapnout a vypnout dvěma způsoby:

- Stisknutím klávesové zkratky fn+f11.
- Klepnutím pravým tlačítkem myši na ikonu tlačítka HP Quick Launch v oznamovací oblasti na pravé straně hlavního panelu a klepnutím na položku **Vypnout/zapnout senzor okolního světla**.

Funkci zapnutí/vypnutí senzoru okolního světla lze také přidat do nabídky Q Menu takto:

- **1.** Otevřete ovládací panel tlačítek Quick Launch.
- **2.** Klepněte na kartu **Q Menu**.
- **3.** Pod položkou v seznamu **Položky zobrazované v nabídce Q Menu** vyberte **Přepínat ALS**.

# <span id="page-10-0"></span>**3 Používání tlačítek HP Quick Launch**

Tlačítka HP Quick Launch vám umožní rychlé otevírání programů, souborů nebo webových stránek, které často používáte. Můžete použít nastavení z výroby, která jsou popsána v následující tabulce. Nebo můžete tlačítka přeprogramovat otevřením Q Menu na ovládacím panelu tlačítek Quick Launch.

Tlačítka Quick Launch zahrnutí informační tlačítko **(1)** tlačítko prezentace **(2)**.

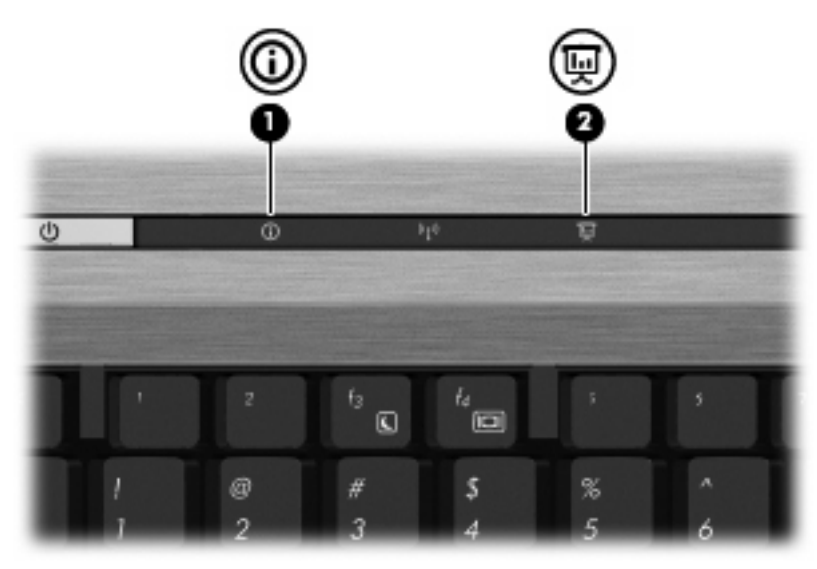

Následující tabulka popisuje nastavení z výroby pro tlačítka Quick Launch.

**POZNÁMKA:** Funkce tlačítek se liší v závislosti na instalovaném softwaru na vašem počítači.

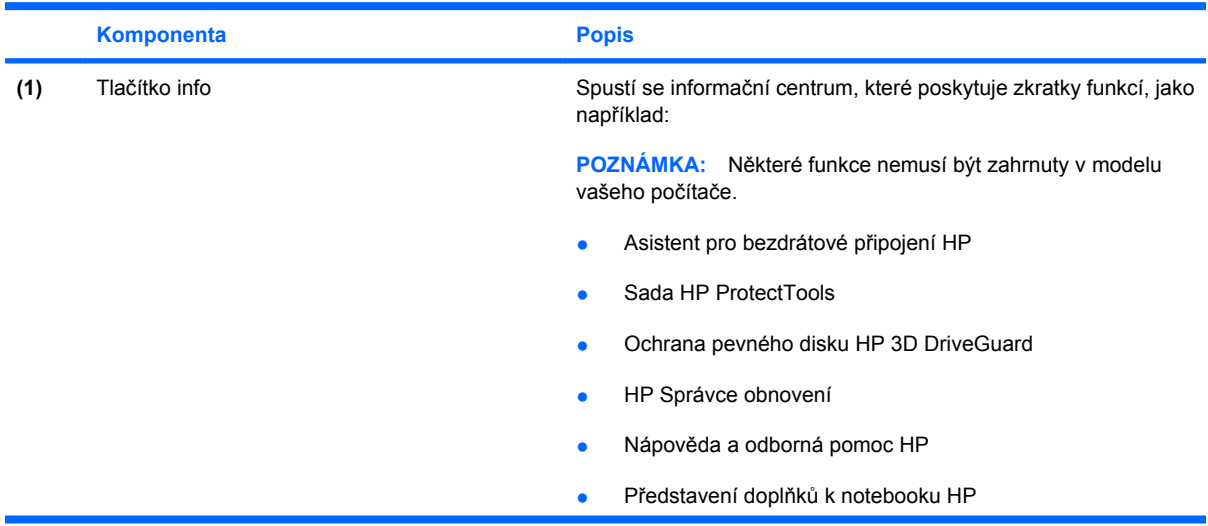

<span id="page-11-0"></span>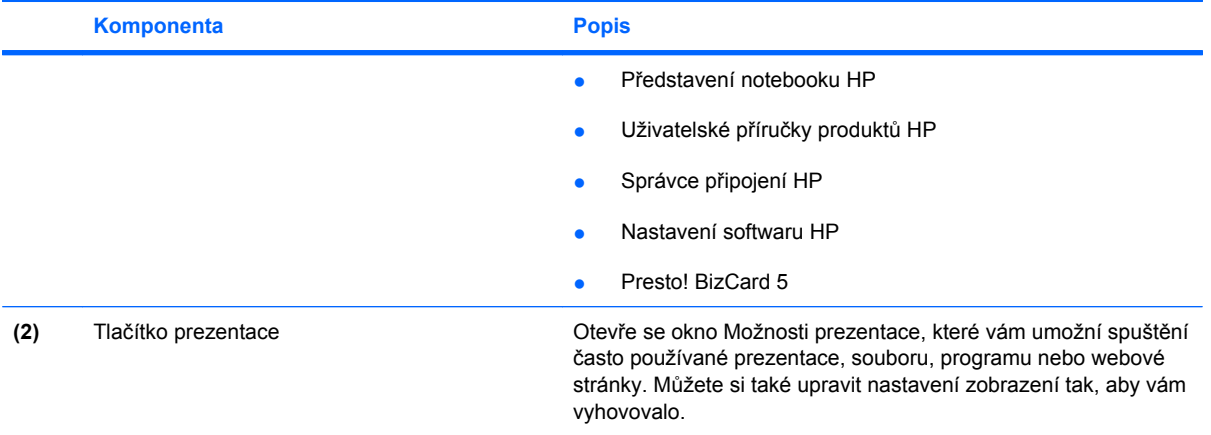

# <span id="page-12-0"></span>**Otevření ovládacího panelu tlačítek Quick Launch**

Q Menu v ovládacím panelu tlačítek Quick Launch vám umožňuje nastavit vlastní předvolby pro tlačítko info a tlačítko prezentace. Obě tlačítka mohou být použita pro spuštění často používaných programů.

Ovládací panel tlačítek HP Quick Launch lze otevřít jedním z následujících způsobů:

● Zvolte **Start > Ovládací panely > Hardware a zvuk > Tlačítka Quick Launch**.

– nebo –

Pravým tlačítkem poklepejte na ikonu **Tlačítka HP Quick Launch** v oznamovací oblasti a zvolte jednu z následujících úloh:

- Upravit vlastnosti tlačítek Quick Launch
- Spuštění Q Menu
- Zapnutí prezentace
- Vypnout senzor okolního světla

## **Zobrazení nabídky Q Menu**

Q Menu poskytuje rychlý přístup k nastavení tlačítek Quick Launch.

Zobrazení nabídky Q Menu na pracovní ploše:

- ▲ Pravým tlačítkem klepněte na ikonu **HP Quick Launch Buttons** v oznamovací oblasti na pravém konci hlavního panelu a vyberte **Launch Q Menu**.
- **E POZNÁMKA:** Chcete-li získat informace o libovolné položce Q Menu klepněte na tlačítko nápovědy v horním pravém rohu okna.

# <span id="page-13-0"></span>**4 Použití HP QuickLook 2**

HP QuickLook 2 vám umožňuje prohlížet váš e-mail, kalendář, kontakty a úkoly Microsoft® Outlook, aniž byste museli spustit operační systém. Po nastavení QuickLook 2 můžete rychle stisknutím tlačítka info zpřístupnit důležité informace, pokud je váš počítač vypnutý nebo je v režimu hibernace.

# **Konfigurace nástroje QuickLook 2**

Pro nastavení QuickLook 2:

**1.** Spusťte Microsoft® Outlook.

QuickLook 2 zobrazí 2 ikony na liště Outlooku:

 Ikona předvoleb QuickLook 2 vám umožňuje nastavit předvolby automatického shromažďování dat.

 Ikona pro snímání QuickLook vám umožňuje manuálně zahájit snímání informací QuickLook 2 navíc k automatickému vyhledávání.

**POZNÁMKA:** Pro většinu úkolů použijete ikonu předvoleb QuickLook 2.

**2.** Klepněte na ikonu **QuickLook 2 Preferences** (Nastavení předvoleb nástroje QuickLook 2) v panelu nástrojů aplikace Outlook.

Otevře se dialog QuickLook 2 Preferences (Nastavení předvoleb nástroje QuickLook 2).

- **3.** Nastavte následující předvolby:
	- Pokud chcete, aby QuickLook 2 zachycoval informace z Outlooku a ukládal je na váš pevný disk
	- Jaké typy dat chcete zobrazovat ve vašem kalendáři, kontaktech, e-mailu a úkolech
- **4.** Pokud je to potřeba, vyberte zabezpečení a nastavte osobní identifikační číslo (PIN).

# <span id="page-14-0"></span>**Použití ručního shromažďování informací**

I v případě, že jste nástroj QuickLook 2 nakonfigurovali tak, aby shromažďoval informace v předem nastavených intervalech, můžete nové informace z aplikace Outlook získávat také ručně vždy, když jste přihlášeni ke svému účtu v aplikaci Outlook.

# **Použití nástroje QuickLook 2**

Funkce tlačítka Info se liší v závislosti na tom, zda jste nastavili QuickLook 2 nebo ne.

*Dříve* než nastavíte QuickLook2, otevřete stisknutím tlačítka Info Informační středisko, ať již je počítač zapnutý, vypnutý, v režimu spánku nebo hibernace. *Po* nastavení QuickLook 2, stisknutím tlačítka Info buď otevřete Informační středisko nebo QuickLook2 podle toho, v jakém stavu napájení je váš počítač.

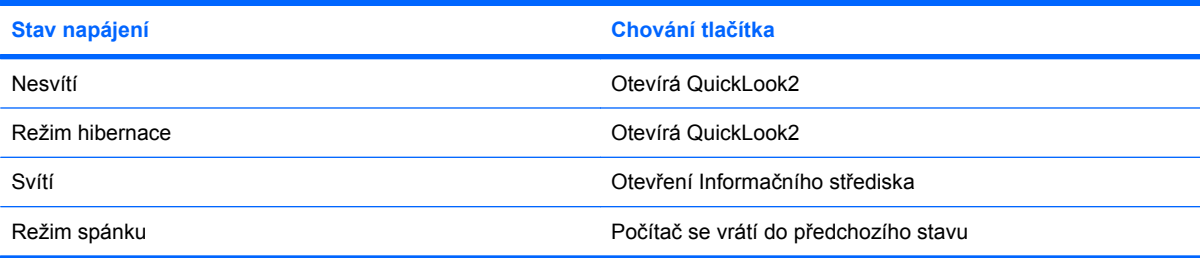

## **Další informace**

Více informací o nastavení a používání QuickLook 2 viz softwarová Nápověda QuickLook 2.

# <span id="page-15-0"></span>**5 Používání klávesnice**

Počítač je vybaven integrovanou číselnou klávesnicí, podporuje však i připojení externí klávesnice s číselnými klávesami.

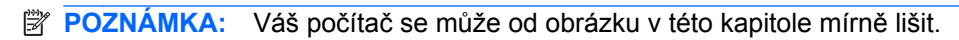

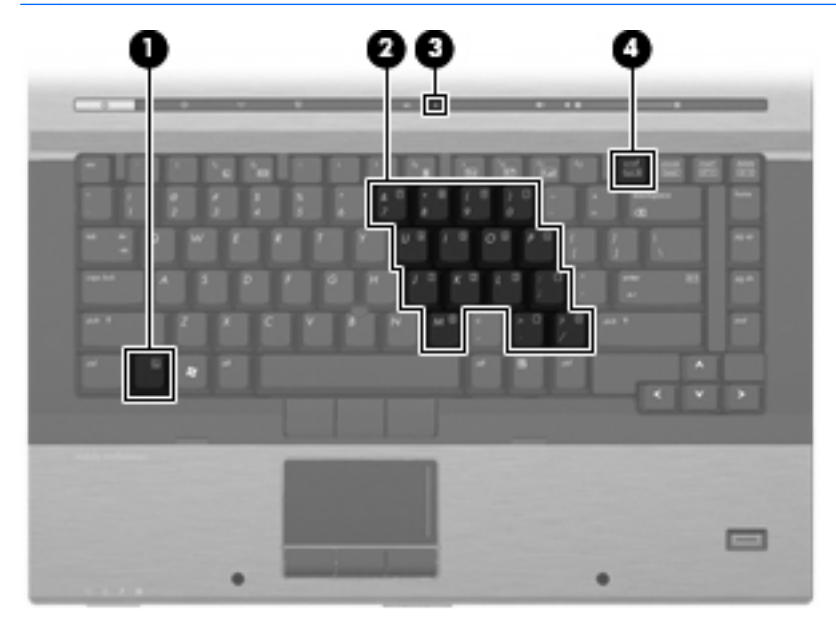

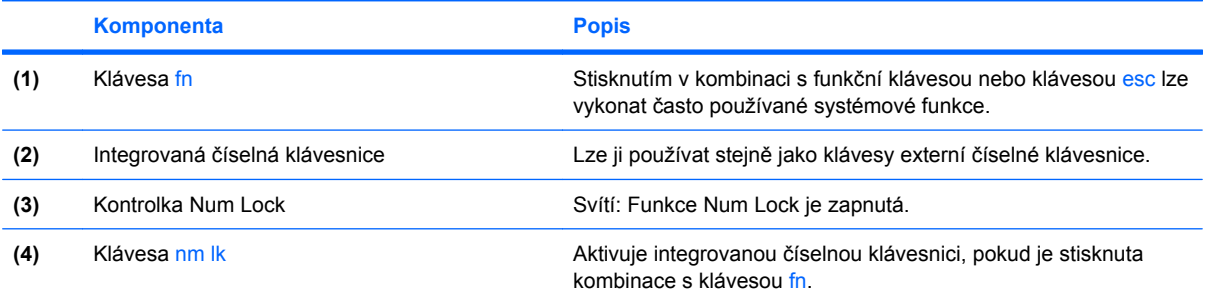

# <span id="page-16-0"></span>**Použití integrované číselné klávesnice**

15 kláves na integrované číselné klávesnici lze používat stejně jako klávesy externí číselné klávesnice. Pokud je integrovaná číselná klávesnice zapnutá, každá klávesa na klávesnici vykonává funkci označenou ikonou v horním pravém rohu klávesy.

## **Zapnutí nebo vypnutí integrované číselné klávesnice**

Integrovanou číselnou klávesnici zapnete stisknutím kombinace kláves fn+num lk. Rozsvítí se indikátor Num Lock.Chcete-li obnovit přiřazení kláves standardním funkcím, stiskněte znovu kombinaci kláves fn+num lk.

**POZNÁMKA:** Integrovaná numerická klávesnice nebude fungovat, pokud je k počítači nebo k doplňkové stolní jednotce připojena externí klávesnice nebo numerická klávesnice.

## **Přepínání funkcí kláves integrované číselné klávesnice**

Klávesou fn nebo kombinací kláves fn+shift můžete na integrované číselné klávesnici dočasně přepínat mezi standardními funkcemi kláves a příslušnými funkcemi klávesnice.

- Chcete-li u klávesy na číselné klávesnici aktivovat funkci číselné klávesnice v době, kdy je číselná klávesnice vypnuta, přidržte klávesu fn a současně stiskněte danou klávesu číselné klávesnice.
- Dočasné použití kláves na číselné klávesnici jako standardních kláves v době, kdy je číselná klávesnice zapnuta:
	- Malými písmeny můžete psát, pokud přidržíte klávesu fn.
	- Chcete-li psát velkými písmeny, přidržte kombinaci kláves fn+shift.

# **Použití externí číselné klávesnice**

Činnost kláves na většině externích číselných klávesnic závisí na stavu funkce num lock. (V nastavení od výrobce je funkce num lock vypnuta.) Například:

- Pokud je funkce num lock zapnuta, slouží většina kláves číselné klávesnice k zadávání číslic.
- Pokud je funkce num lock vypnuta, lze klávesy číselné klávesnice obvykle používat jako klávesy se šipkami nebo klávesy page up či page down.

Pokud je funkce num lock na externí klávesnici zapnutá, indikátor režimu num lock na počítači bude svítit. Pokud je funkce num lock na externí klávesnici vypnutá, indikátor režimu num lock na počítači bude vypnutý.

Zapnutí nebo vypnutí režimu num lock při práci s externí číselnou klávesnicí:

Stiskněte klávesu num lk na externí klávesnici, ne na klávesnici počítače.

# <span id="page-17-0"></span>**6 Čištění zařízení TouchPad a klávesnice**

Nečistoty a mastnota na povrchu zařízení TouchPad mohou způsobit trhaný pohyb ukazatele na obrazovce. Aby k tomu nedošlo, očistěte zařízení TouchPad navlhčeným hadříkem a během používání počítače si často myjte ruce.

**VAROVÁNÍ!** Aby nedošlo k úrazu elektrickým proudem a poškození vnitřních součástí, nepoužívejte k čištění klávesnice vysavač s nástavcem. Vysavač by mohl znečistit klávesnici smetím z domácnosti.

Čištění klávesnice provádějte pravidelně, abyste zabránili zasekávání kláves a odstranili prach, vlákna a částice nečistot, jež se usazují pod klávesami. Nečistoty pod klávesami lze odstranit pomocí nádobky se stlačeným vzduchem vybavené nástavcem.

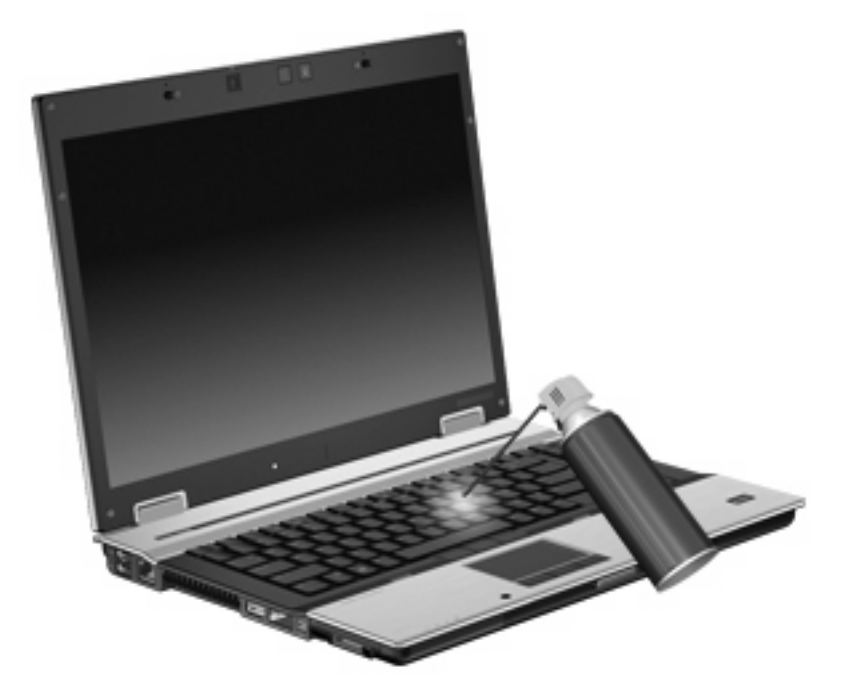

# <span id="page-18-0"></span>**Rejstřík**

## **D**

displej klávesové zkratky pro snížení jasu obrazu [5](#page-8-0) obraz, přepínání [5](#page-8-0)

### **F**

fn, klávesa [3](#page-6-0) funkční klávesy [3](#page-6-0)

### **H**

HDMI [5](#page-8-0) HP QuickLook 2 [10](#page-13-0)

#### **I**

informace o nabití baterie [5](#page-8-0)

## **K**

klávesnice, externí num lock [13](#page-16-0) použití [13](#page-16-0) klávesnice, integrovaná Použití [13](#page-16-0) Přepínání funkcí kláves [13](#page-16-0) určení [12](#page-15-0) Zapnutí nebo vypnutí [13](#page-16-0) klávesová zkratka pro režim spánku [4](#page-7-0) klávesová zkratka pro zobrazení informací o systému [4](#page-7-0) klávesové zkratky aktivace režimu spánku [4](#page-7-0) informace o nabití baterie [5](#page-8-0) popis [3](#page-6-0) použití [4](#page-7-0) přepínání obrazu displeje [5](#page-8-0) snímač okolního světla [3](#page-6-0) snížení jasu obrazu [5](#page-8-0)

zobrazení informací o systému [4](#page-7-0) zvýšení jasu obrazu [5](#page-8-0) klávesové zkratky, identifikace [3](#page-6-0) klávesové zkratky pro snížení jasu obrazu [5](#page-8-0)

#### **M**

myš, externí Nastavení předvoleb [2](#page-5-0) Připojení [2](#page-5-0)

#### **O**

oblasti posunování, zařízení TouchPad [1](#page-4-0) obraz na displeji, přepínání [5](#page-8-0) Ovládací panel s tlačítky Quick Launch [7](#page-10-0)

## **R**

režim num lock, externí klávesnice [13](#page-16-0)

### **S**

Senzor okolního světla nastavení [5](#page-8-0) snímač okolního světla nastavení [3](#page-6-0)

## **T**

tlačítka info [7](#page-10-0) prezentace [8](#page-11-0) Quick Launch [7](#page-10-0) TouchPad [1](#page-4-0) ukazovátko [1](#page-4-0) tlačítka Quick Launch [7](#page-10-0) tlačítka ukazovátka, určení [1](#page-4-0) tlačítka zařízení TouchPad, určení [1](#page-4-0)

tlačítko Info [7](#page-10-0) tlačítko prezentace [8](#page-11-0) **TouchPad** oblasti posunování [1](#page-4-0) použití [2](#page-5-0) TouchPad, určení [1](#page-4-0) typy přenosu obrazu [5](#page-8-0)

## **U**

ukazovací zařízení nastavení předvoleb [2](#page-5-0) použití [2](#page-5-0) určení [1](#page-4-0) ukazovátko použití [2](#page-5-0) ukazovátko, určení [1](#page-4-0)

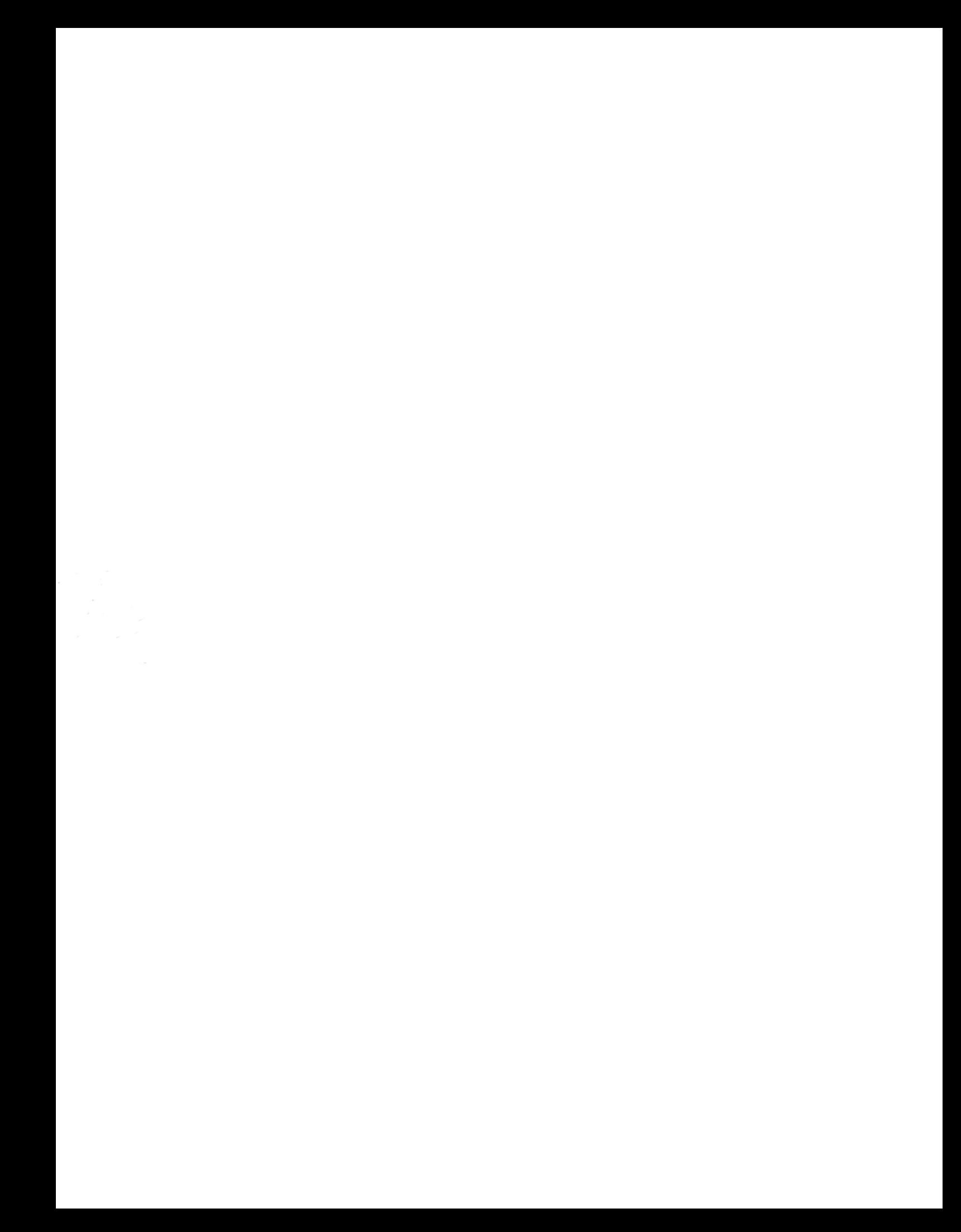